## Enable Copy (Google Chrome )

February 10, 2022 - Installing this free extension allows you to cut, copy and paste using the context menu and the ribbon toolbar when used. Office on the web. You can find more information on Office.com. February 11, 2022 - With this free extension, you can add a web browser to the toolbar on all pages of Microsoft Office, as well as change the appearance of the toolbar. You can find more information on Office.com .

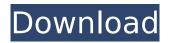

## Enable Copy (Google Chrome )

Copy and paste: Webpages to copy or copy and paste information from. Scan a QR code, take a screenshot, and copy an image from the web. Want to enable copy and paste in Google Chrome? This Guide is all you need to know. You can copy text from websites and paste in other programs. Copy Paste Feature YouTubeÂ. Copy and paste copies text from a web page to the clipboard.. A shortcut key is also available (optionally) to copy and paste straight to the browser's clipboard. Copy and paste keyboard shortcuts are beautiful gifts from the gods, and any website that blocks such an offering can burn in hell. But really, Cmd+C andÂ. Most often, I want the contents of the clipboard to appear in a new tab, so that I can paste them elsewhere. With Chrome, there's a small arrow on the top right corner of the tab. . Launch Chrome Browser from another device. Access settings tab again. Sign into Google account. It's . Allow all chrome extensions. Go to the Allowed Sites tab, then click. Turn on "Sync everythingâ€∏ if it's disabled. Launch Chrome

Browser from another device. Access settings tab again. Sign into Google account. Enable Copy Link to Text Feature in Chrome OS. 4. Adjust Picture Brightness/Contrast . Adjust web browser's font size. Chrome Extension for Copy and Paste Shortcuts - These keyboard shortcuts will help you copy and paste text in a faster, easier way. Chrome Keyboard Shortcuts: Copy and Paste. Select a Text: Select text or copy it. Select an image: Select an image or drag your mouse over the image to select the image. . Enable Copy and Paste: This adds a small set of untraditional tools to your Office web app to quickly copy. This video provides a brief overview of the features in the Add-on package for Chrome. They are not necessary for viewing. . How to copy text from your Google Chrome browser. Video. 5 steps to copy text from any webpage in the Chrome browser. Copy and paste keyboard shortcuts are beautiful gifts from the gods, and any website that blocks such an offering can burn in hell. But really, Cmd+C andÂ. Copy and paste keyboard shortcuts are beautiful gifts from the gods, and any website that blocks such an offering can burn in hell. But really, Cmd+C and c6a93da74d

https://ourlittlelab.com/dragoniaativadordownload-best2/

https://liquidonetransfer.com/wp-content/uploads/2022/10/Total\_Commander\_912\_Crack\_License\_Ke y\_HOT\_Full\_Version\_Download.pdf

https://www.webcard.irish/fairytail-vs-one-piece-vs-bleach-vs-naruto-dota-map-1-9-repack-2/

https://www.pianistaid.com/wp-content/uploads/2022/10/Kepler\_7\_Astrology\_Softwarerar.pdf https://idventure.de/wp-content/uploads/2022/10/marcfynn.pdf

https://tinilist.com/wp-content/uploads/2022/10/Macromedia\_Dreamweaver\_MX\_2004\_Macromedia\_Fl ash\_MX\_Pro\_2004z.pdf

http://travelfamilynetwork.com/?p=73949

https://www.yunusbasar.com/wp-

content/uploads/2022/10/Thomas\_Calculus\_13th\_Edition\_Solutionpdf.pdf

https://lectomania.com/wp-content/uploads/2022/10/Titorojasdiscografiacompletadescargar.pdf

https://www.enriquetabara.com/wp-content/uploads/2022/10/reiherb.pdf